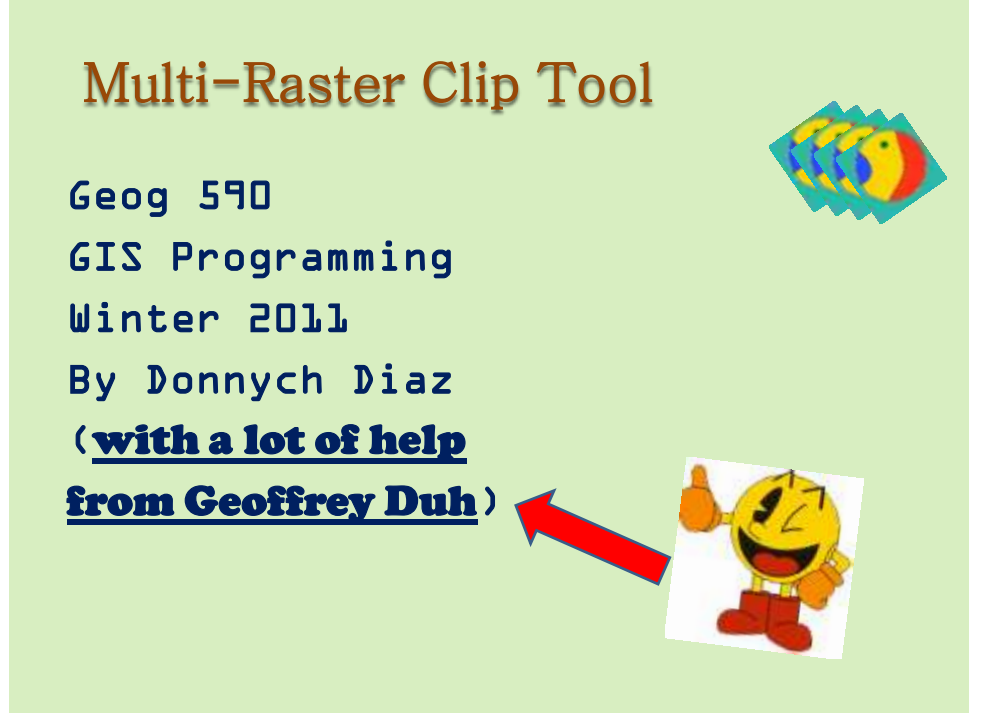

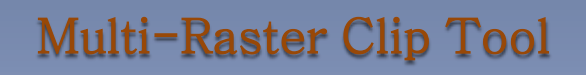

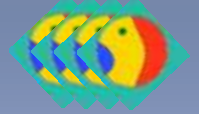

Background:

Raster Clipping a lot of files………………………..

Batch Clipping too tedious

oAutomation….hummmm????

MRC –Viola! Instant gratification – ahhh all my rasters are clipped! WOOO HOOO!

# *"*And now a word from our sponsors:" MRC -Tool

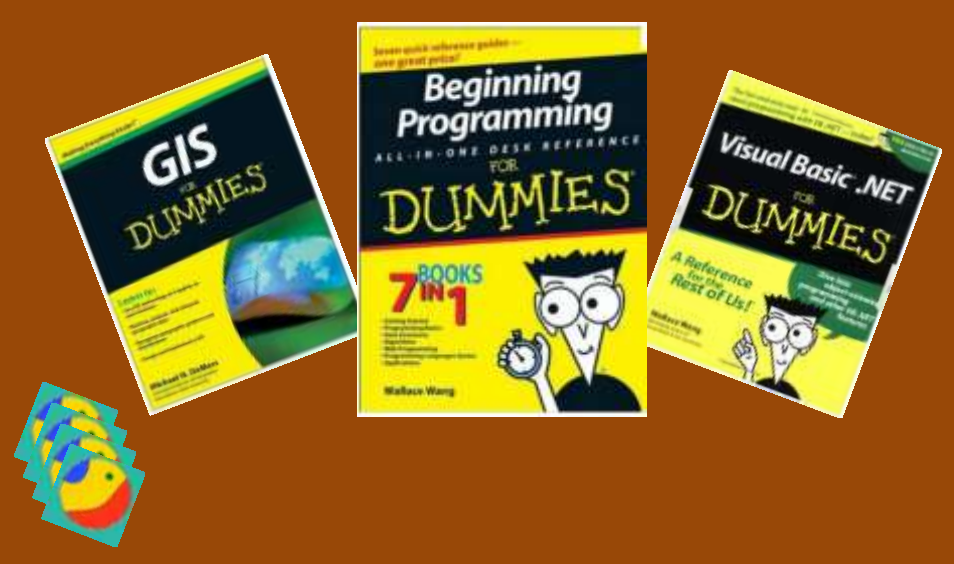

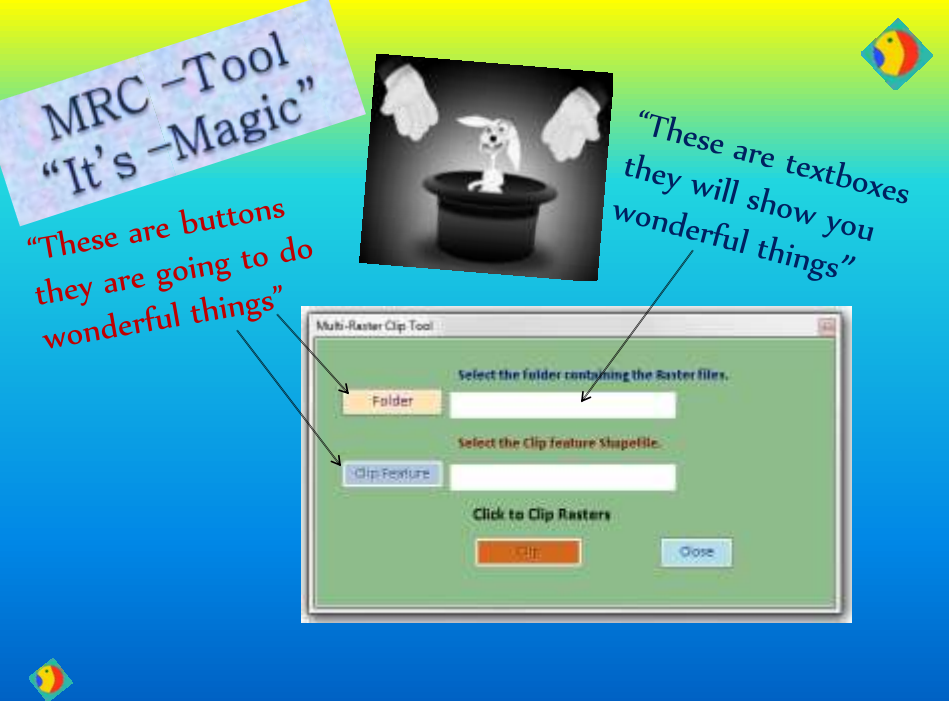

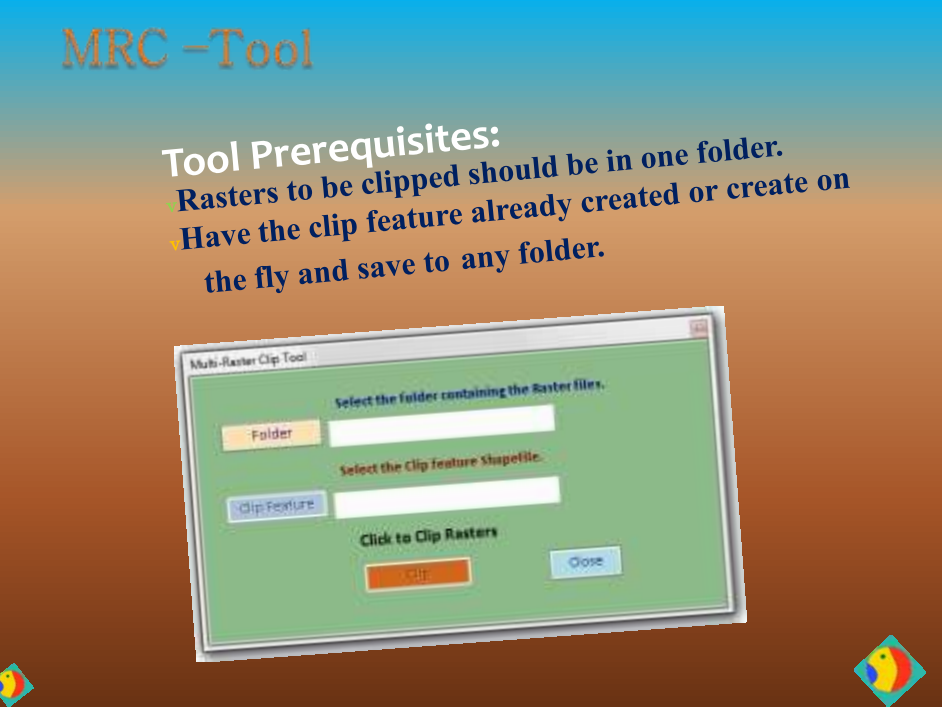

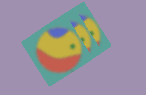

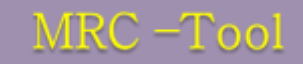

### FUNCTION:

Folder button sets the path for a folder, so be sure that the folder only contains rasters.

### <sup>®</sup> The Clip Feature Button only accepts Shapefiles.

Once both the Folder and the Clip feature are selected

## **CLIP!**

The tool will then clip each raster in the folder and create an output raster with the first 4 letters of the original file  $+$ "  $\frac{1}{2}$  c" and the number given to the file from the loop structure.

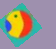

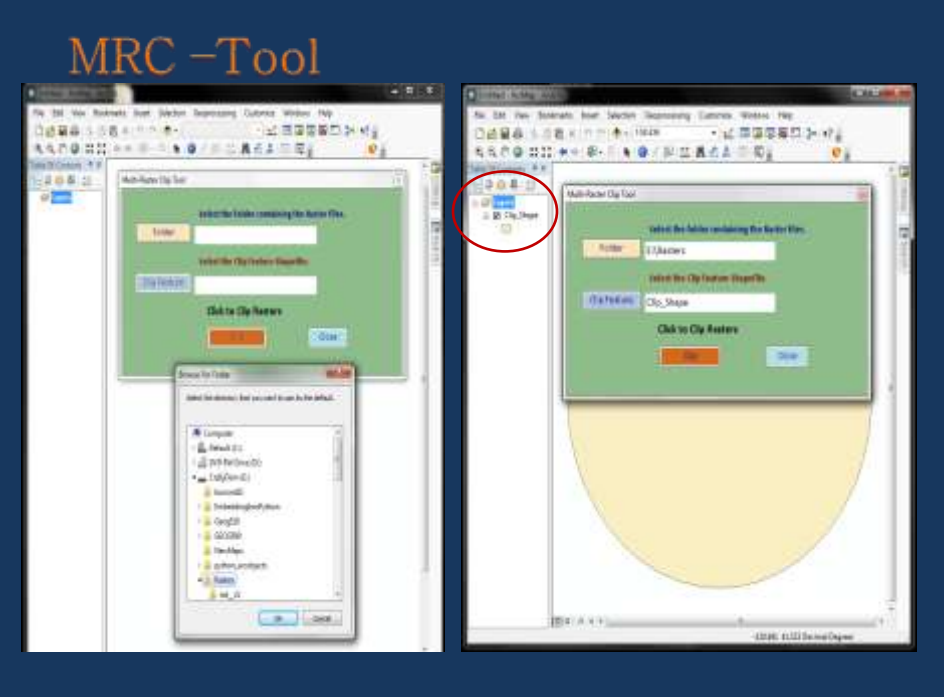

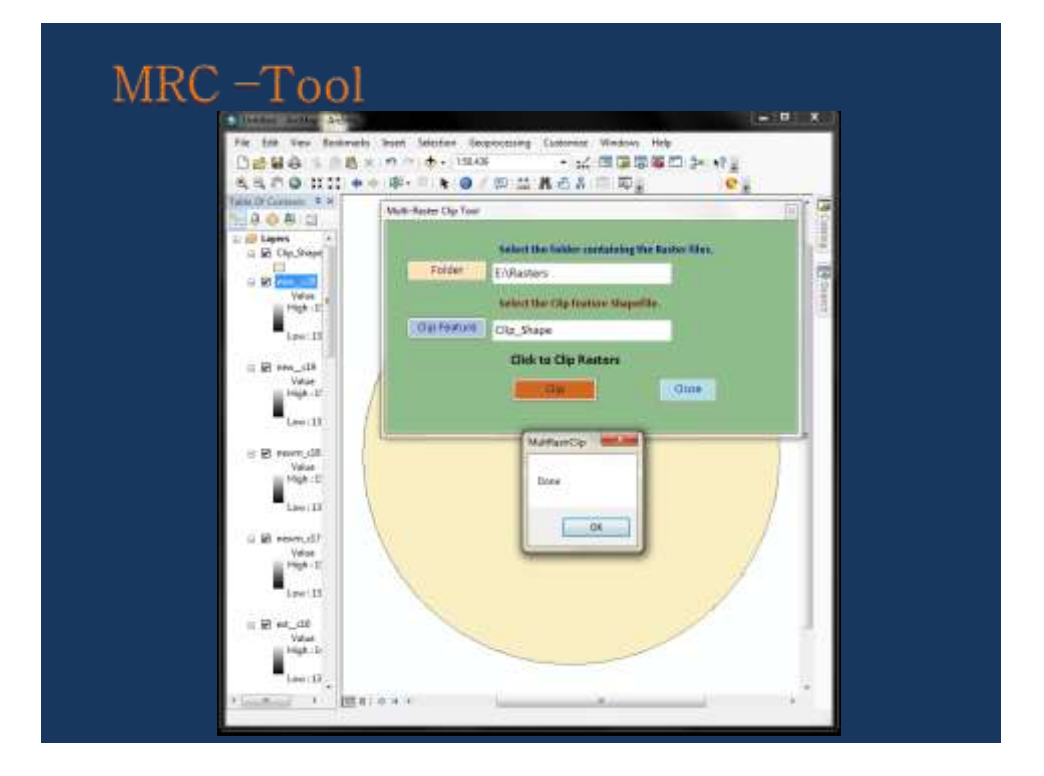

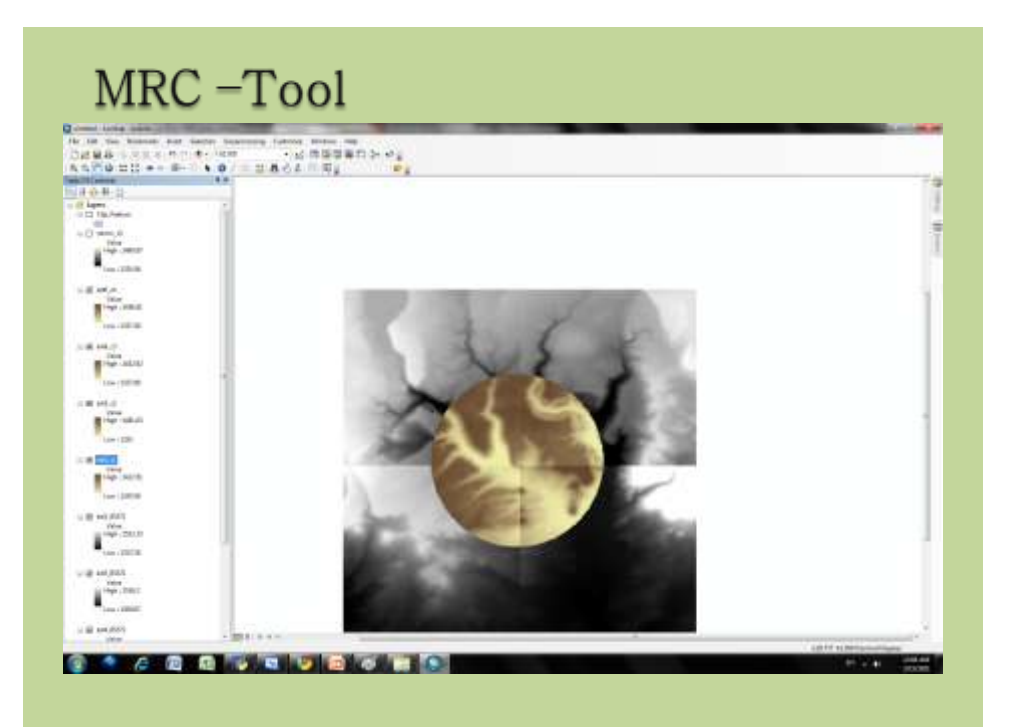

### Multi-Raster Clip Tool

#### Acknowledgements:

I am going to admit that I could not have done this without the incredible help of Geoffrey Duh and Lesley Bross.

This tool was inspired by a similar tool that was created with VBA a now dead language:

NONE OF THAT CODE SURVIVED - R.I.P

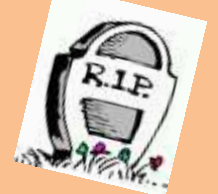

**THANK YOU ANY QUESTIONS?** COMMENTS? DONATIONS \$\$\$\$ Multi-Raster Clip Tool